# 「さいたま市防災まちづくり情報マップ」 を活用した洪水ハザードマップ情報の確認方法

(令和6年4月作成)

#### 【目的】

防災まちづくり情報マップを活用することで、洪水ハザードマップで 周知している水害リスク情報を特定の住所などで検索し確認することが 可能となります。

本資料では、防災まちづくり情報マップへのログイン方法やシステム の操作方法などを記載しています。

#### 【目次】

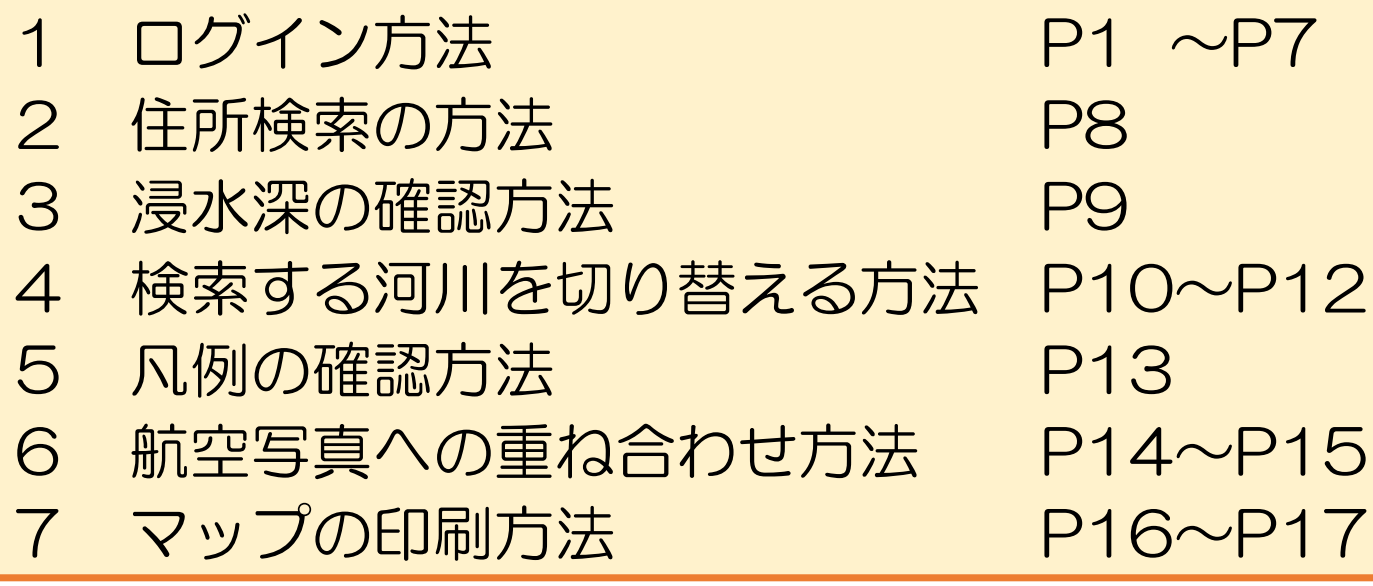

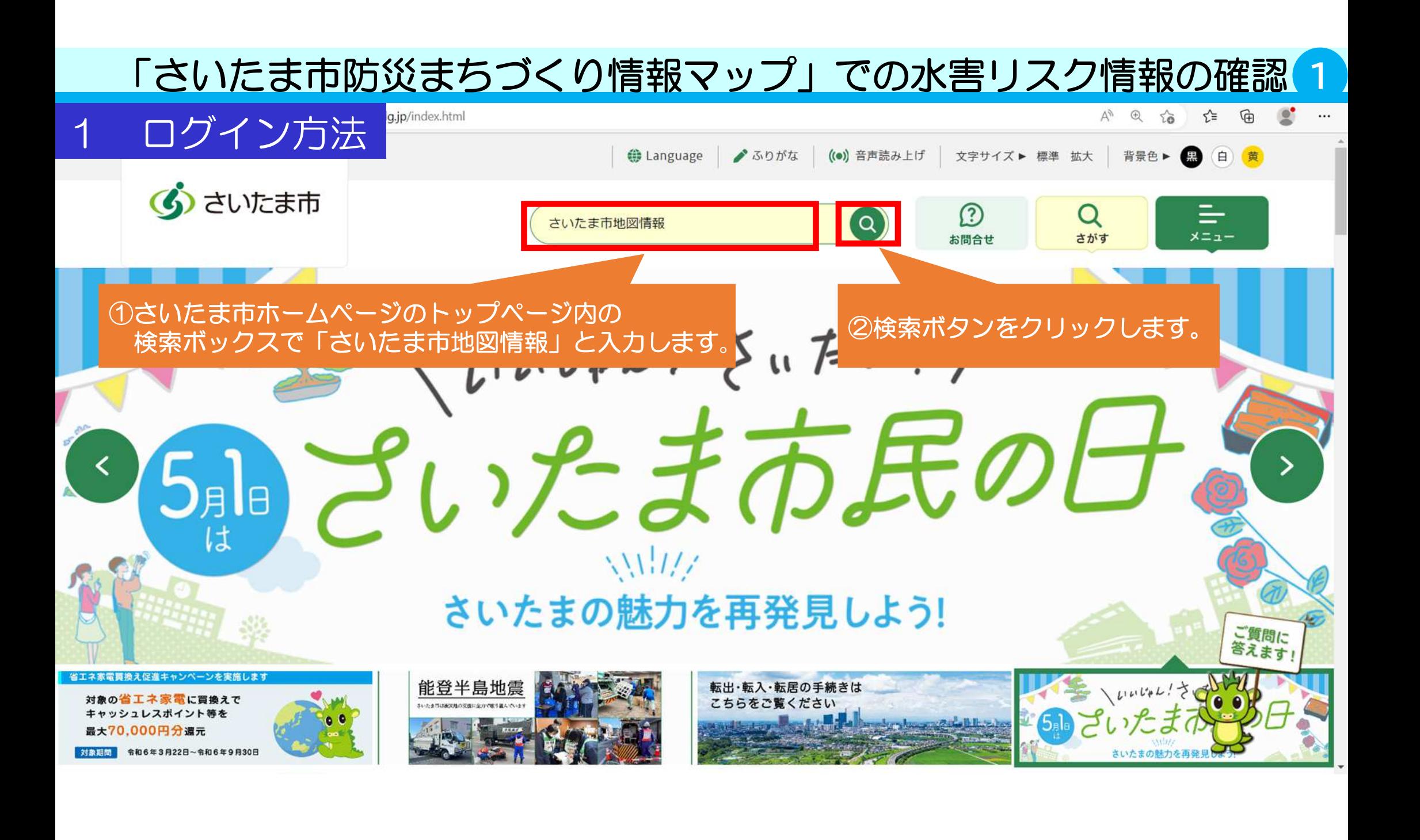

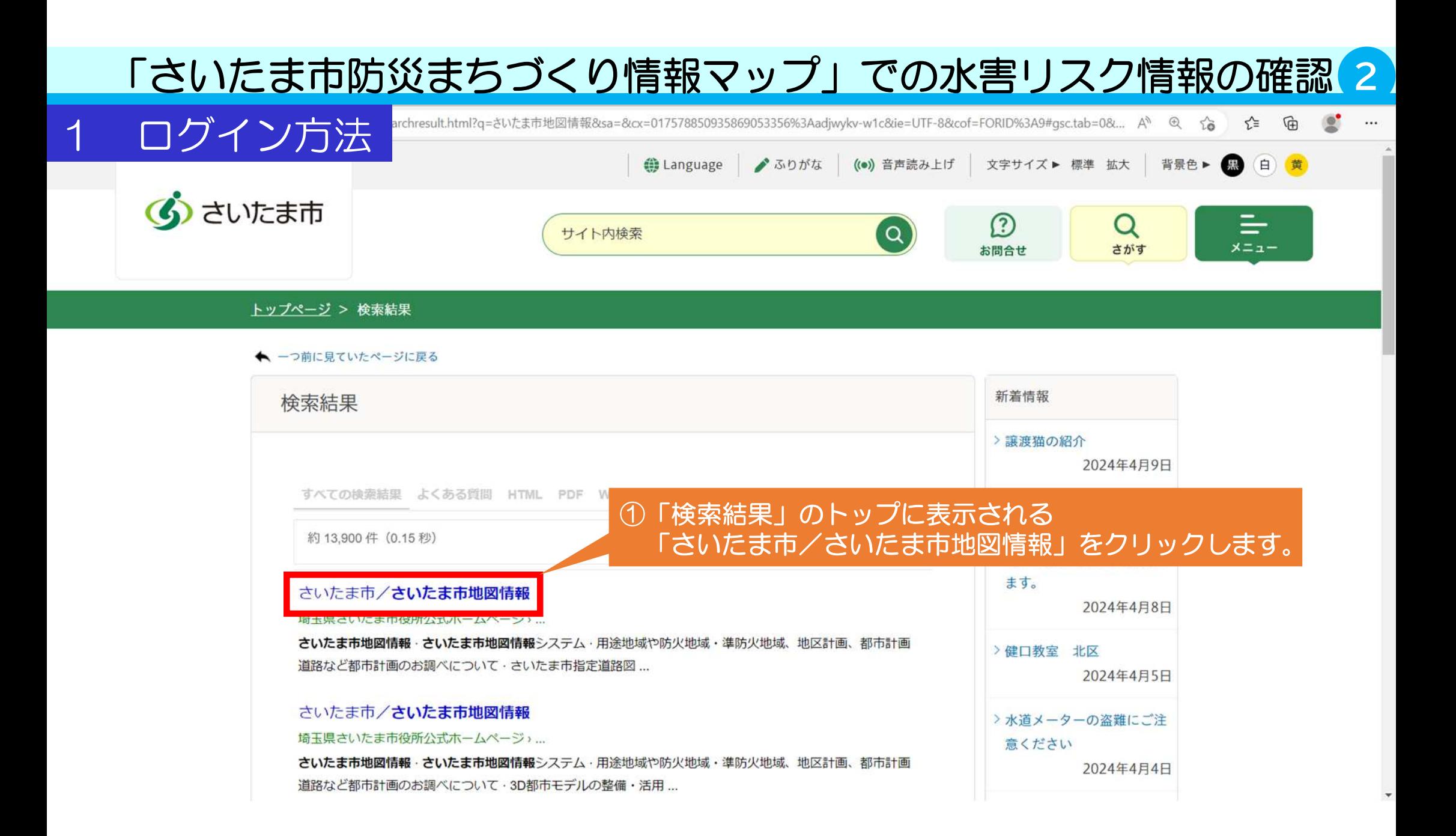

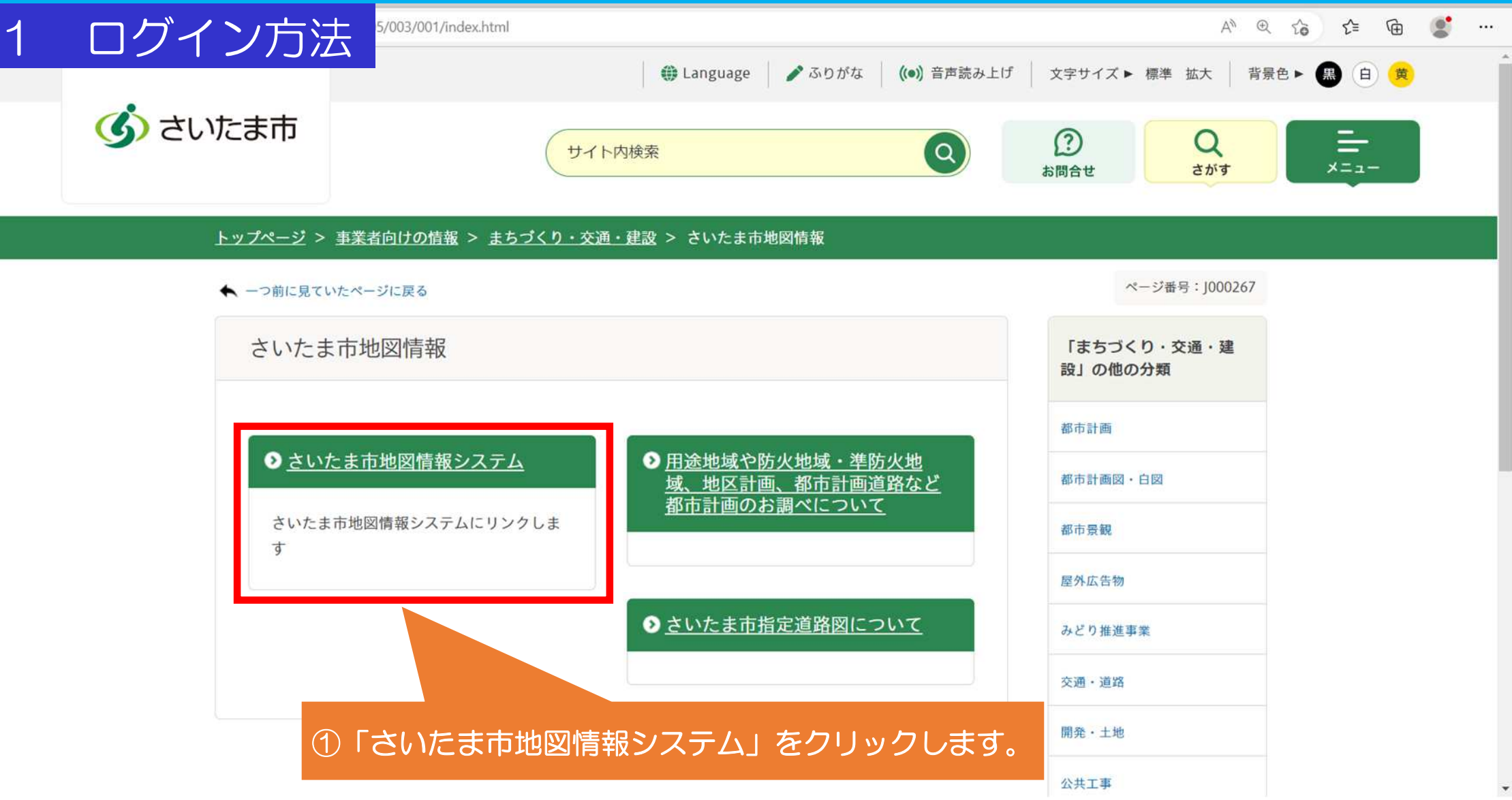

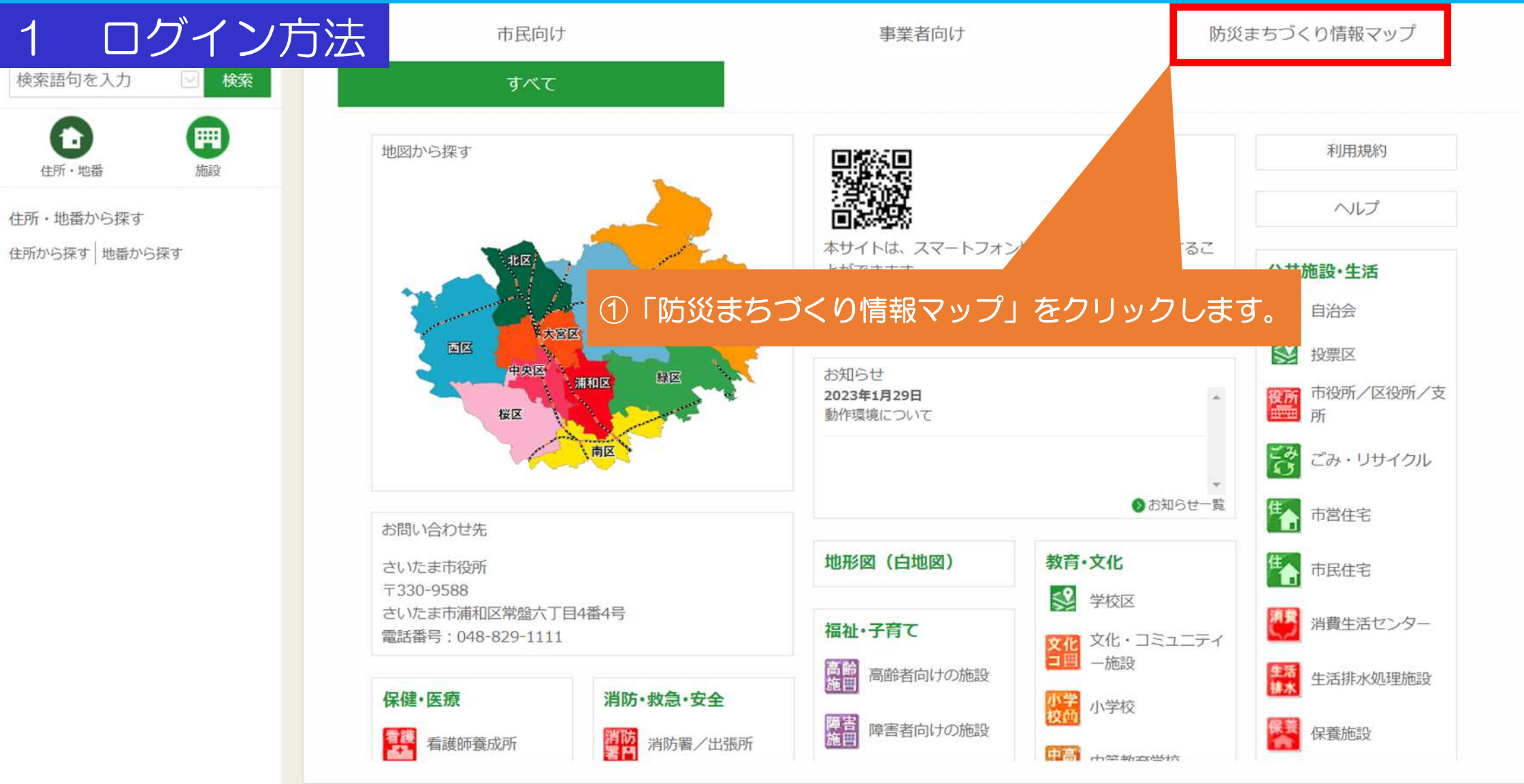

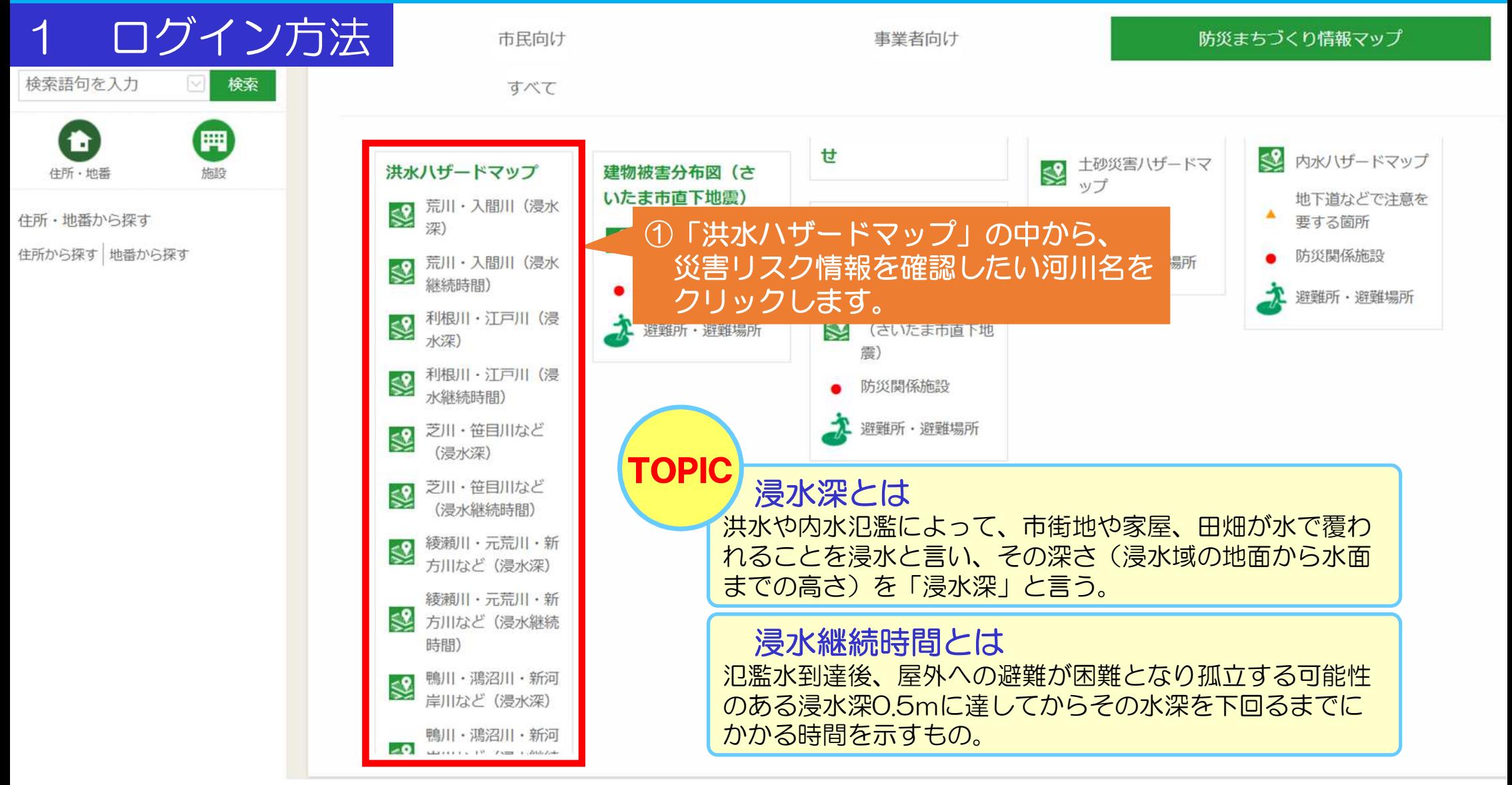

ログイン方法

利用上の注意 ●防災まちづくり情報マップ利用規約 さいたま市防災まちづくり情報マップのご利用に際しましては、以下の事項についてご同意の上、ご利 田頤います。 1. 注意事項への同意 防災まちづくり情報マップを聞覧する者(以下「聞覧者」という)は、この注意事項を十分理解し同意 の上、閲覧者の青仟において利用するものとします。 ※延焼リスクや避難困難リスクは、都市計画基礎調査などを基に、データを更新し、大規模地震時 に火災が発生し広範囲に燃え広がる可能性や、建築物の倒壊により避難路が塞がれた場合等に避難場 所等に避難できない可能性を示した参考資料です。そのため現況と異なる場合があります。 ※延焼リスクは建築物の構造・規模や建て詰まり状況により一体的に延焼が及ぶ可能性がある範囲 を示しています。 ※避難困難リスクは、旧耐震基準(昭和56年以前 ①「利用上の注意」が表示されますので、 仮定し、それによって避難路が塞がれることや、 よくお読みの上「同意する」をクリックします。 により有効に避難できない可能性を示しています。 ※推進地区候補は、地区の境界を明示するものではなく概略 一日図です。 ■ ご受けるおそれのある場所 (土砂災 → ※土砂災害ハザードマップは、がけ崩れが発生した場合 同意する 同意しない

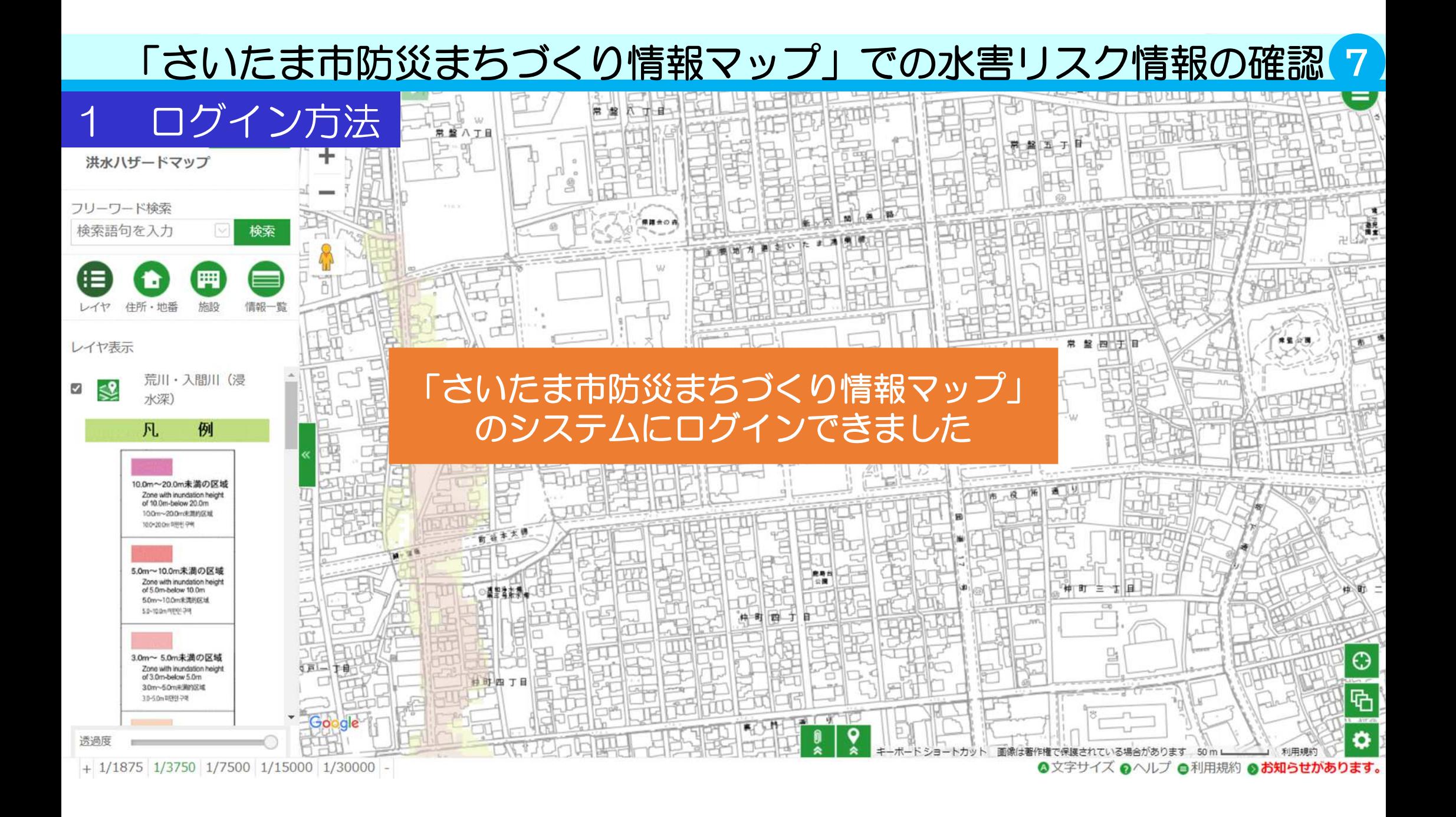

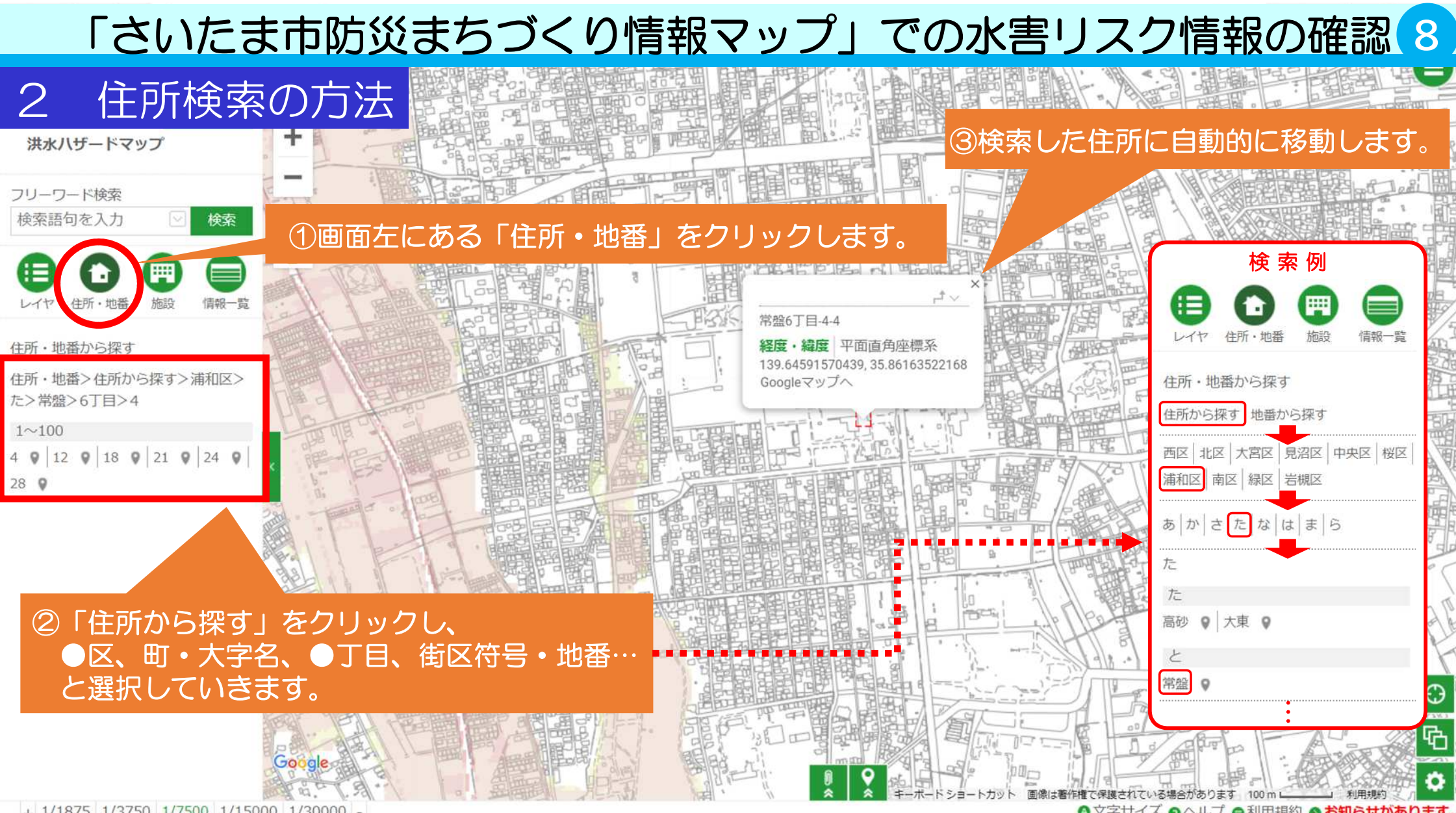

◎文字サイズ ◎ヘルプ ●利用規約 ◎お知らせがあります。

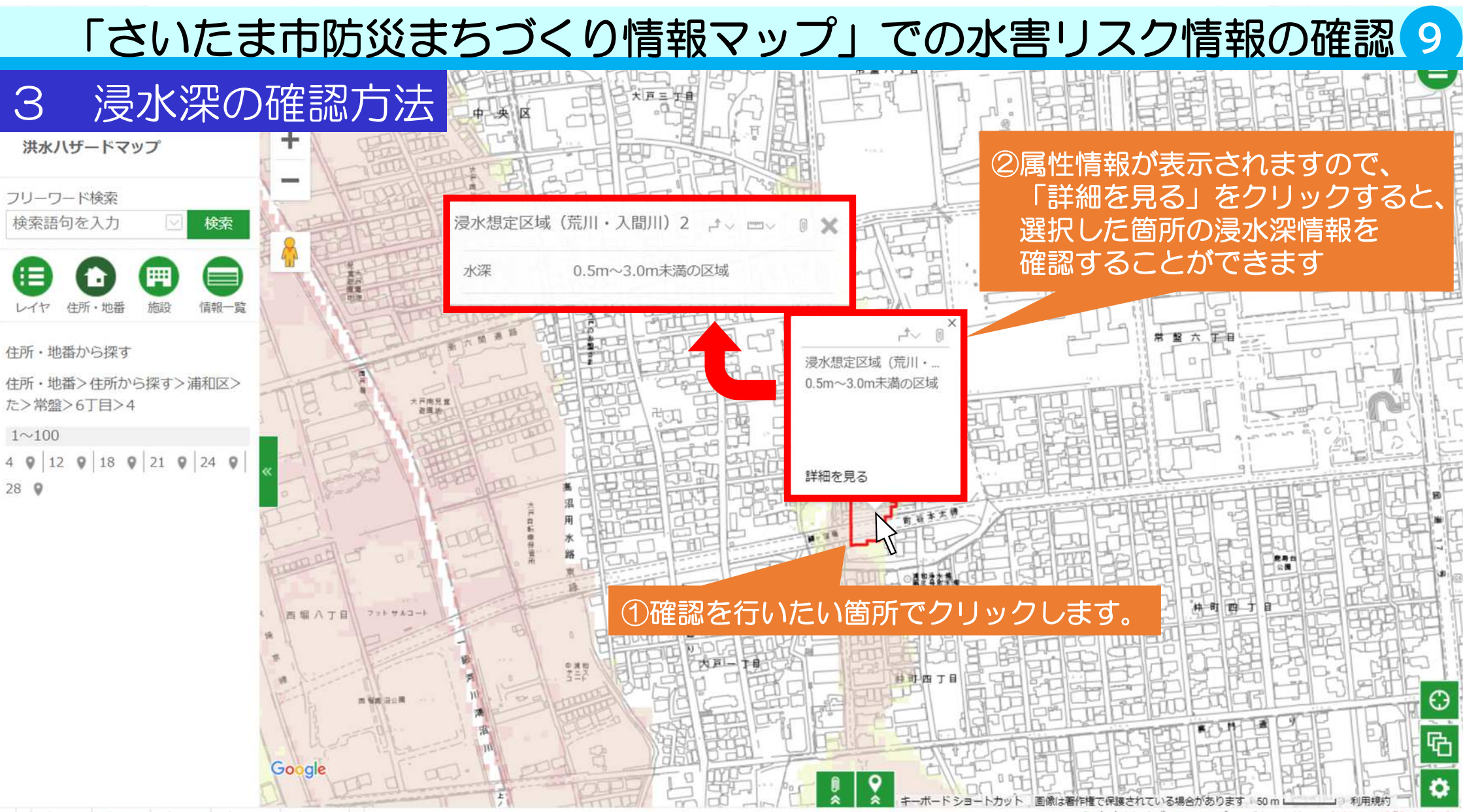

◎文字サイズ ◎ヘルプ ●利用規約 ◎お知らせがあります

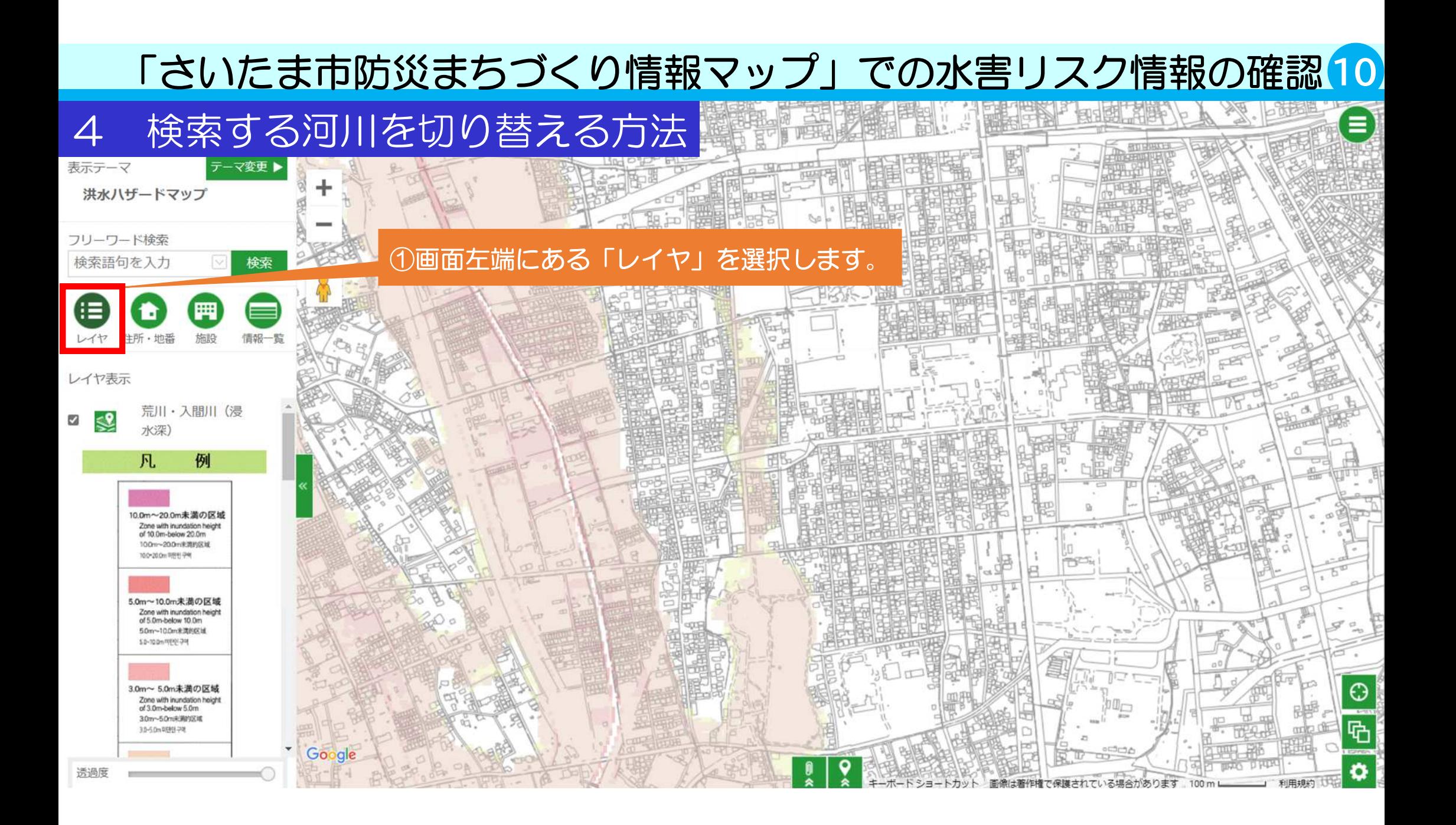

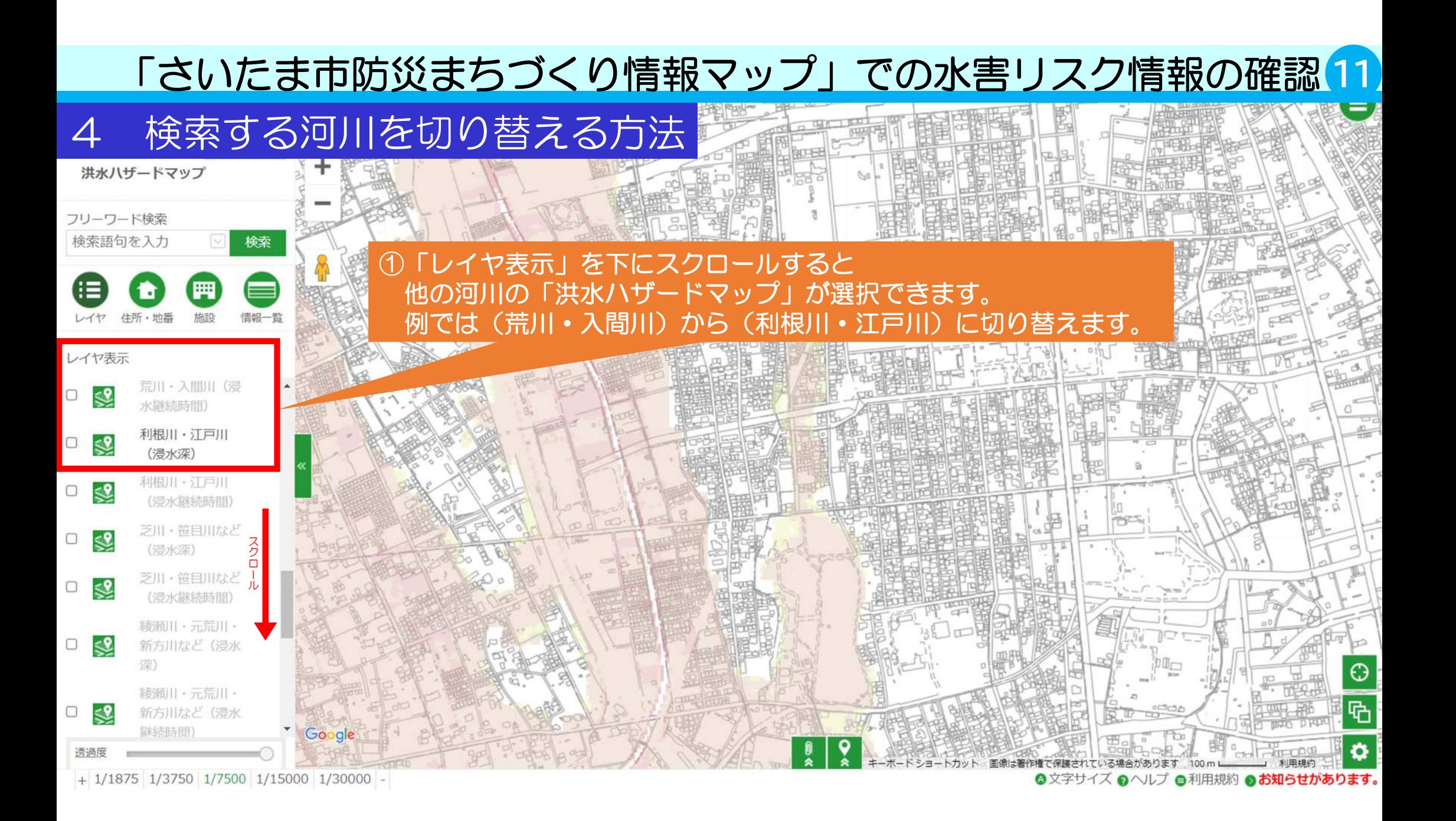

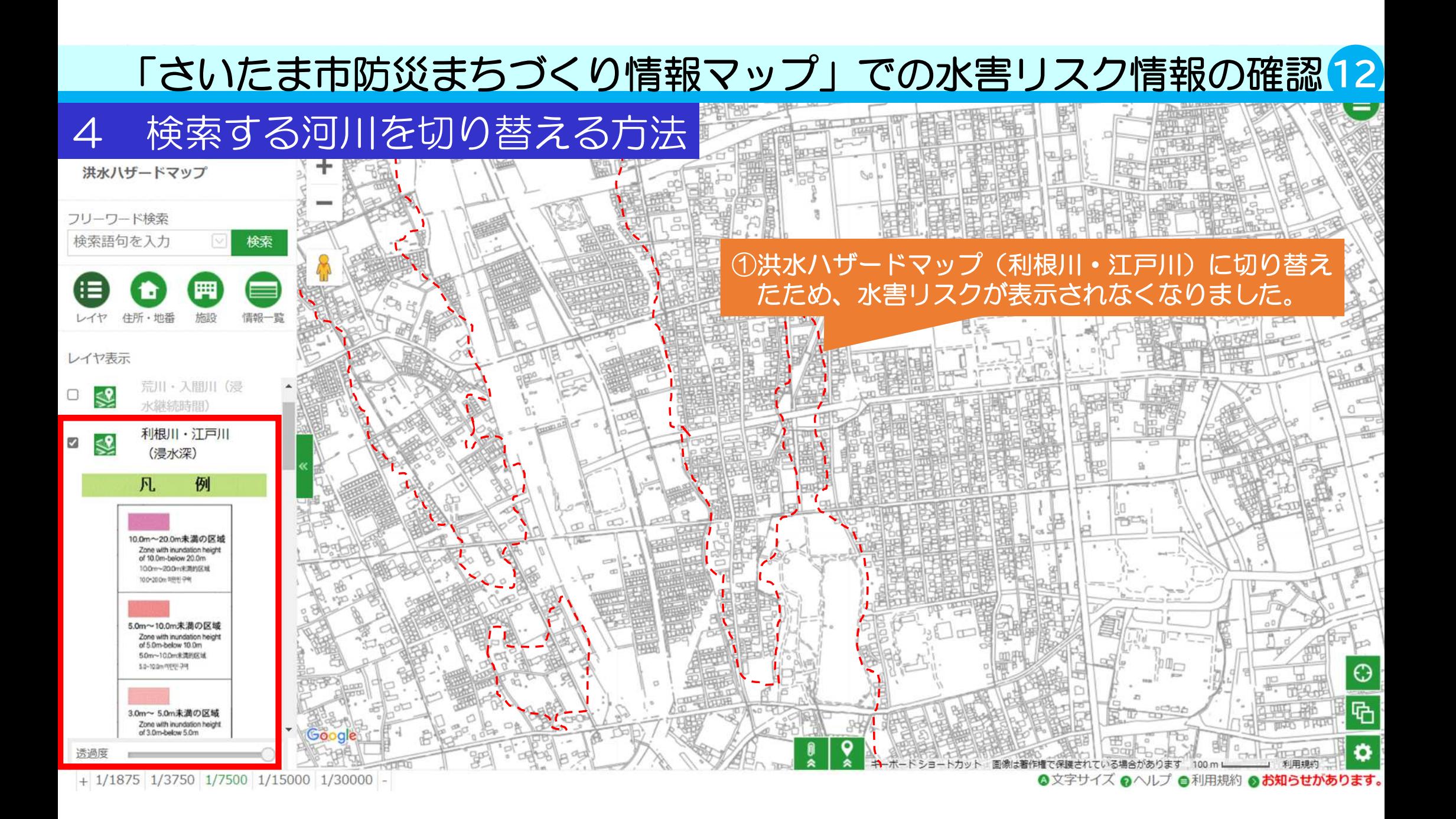

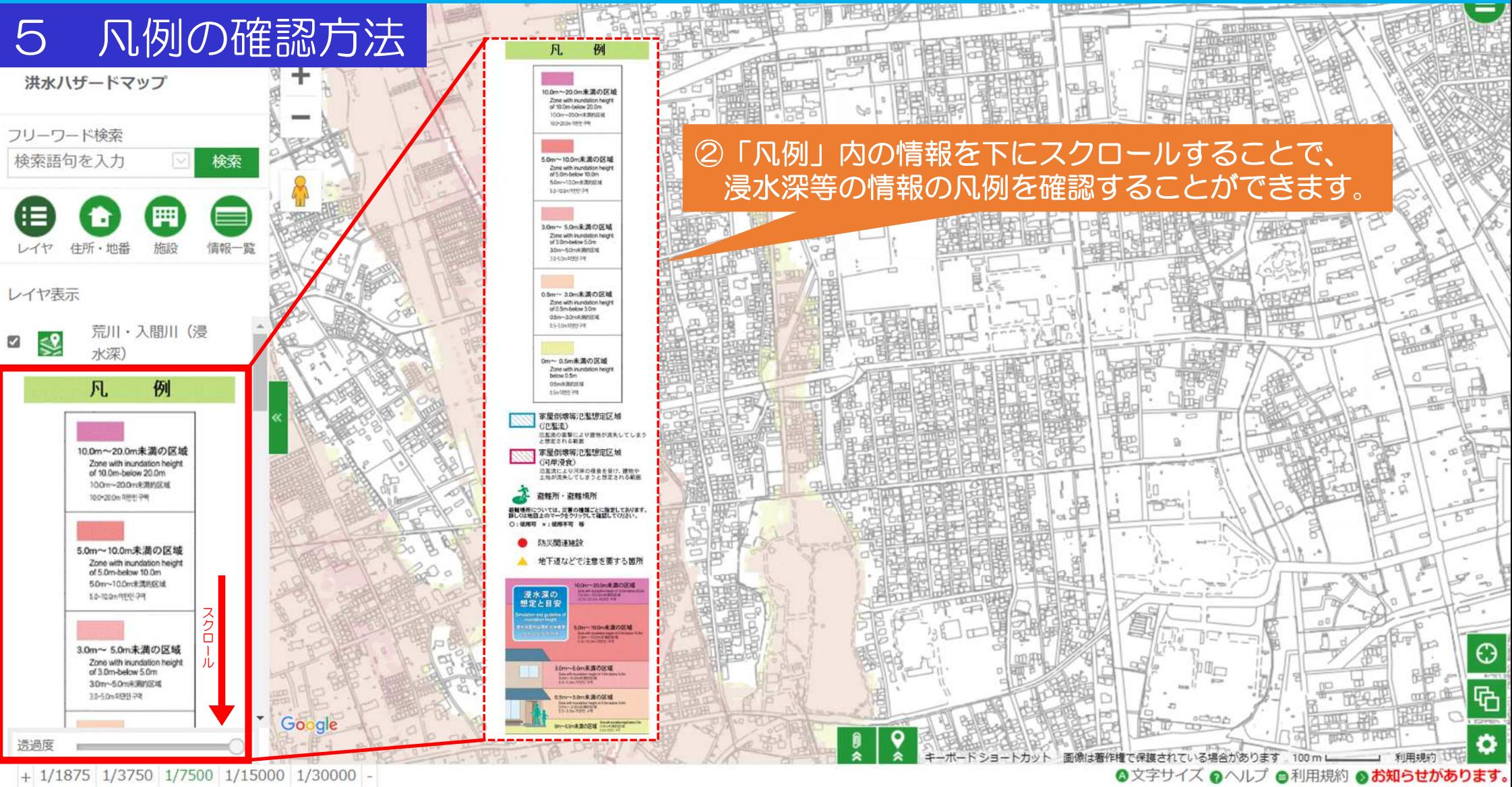

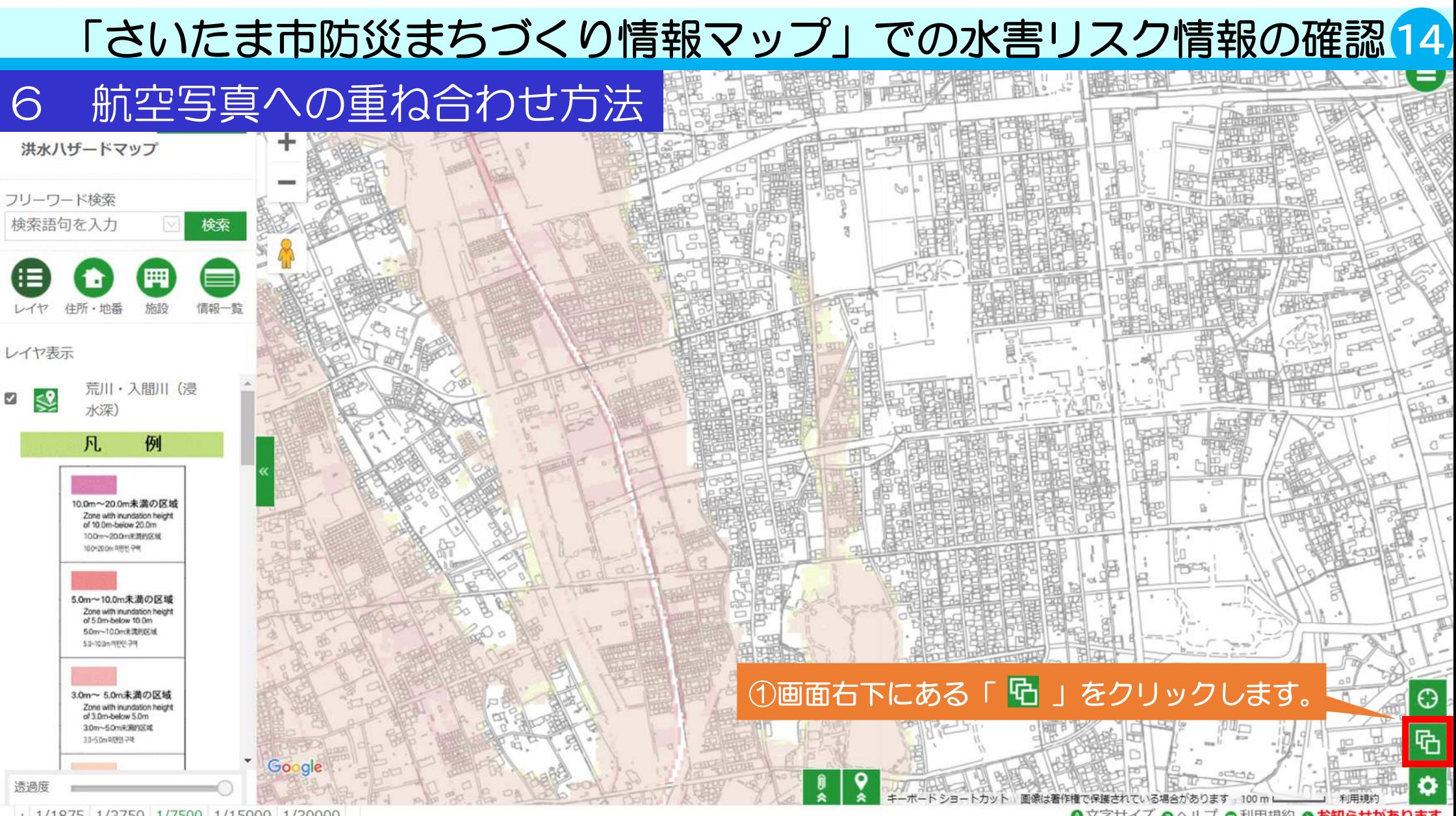

◎文字サイズ ◎ヘルプ ●利用規約 ◎お知らせがあります。

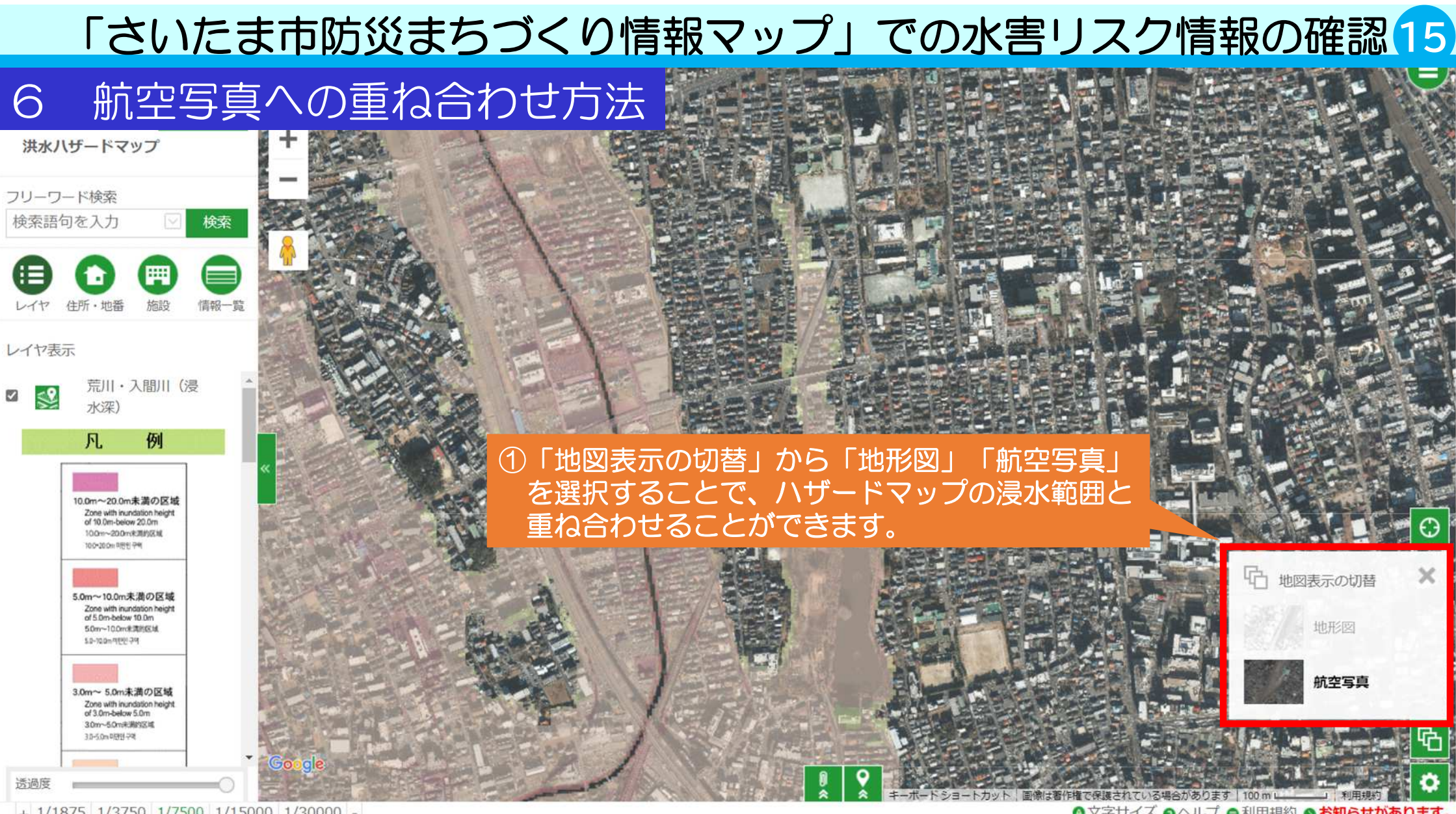

◎文字サイズ ◎ヘルプ ●利用規約 ◎お知らせがあります。

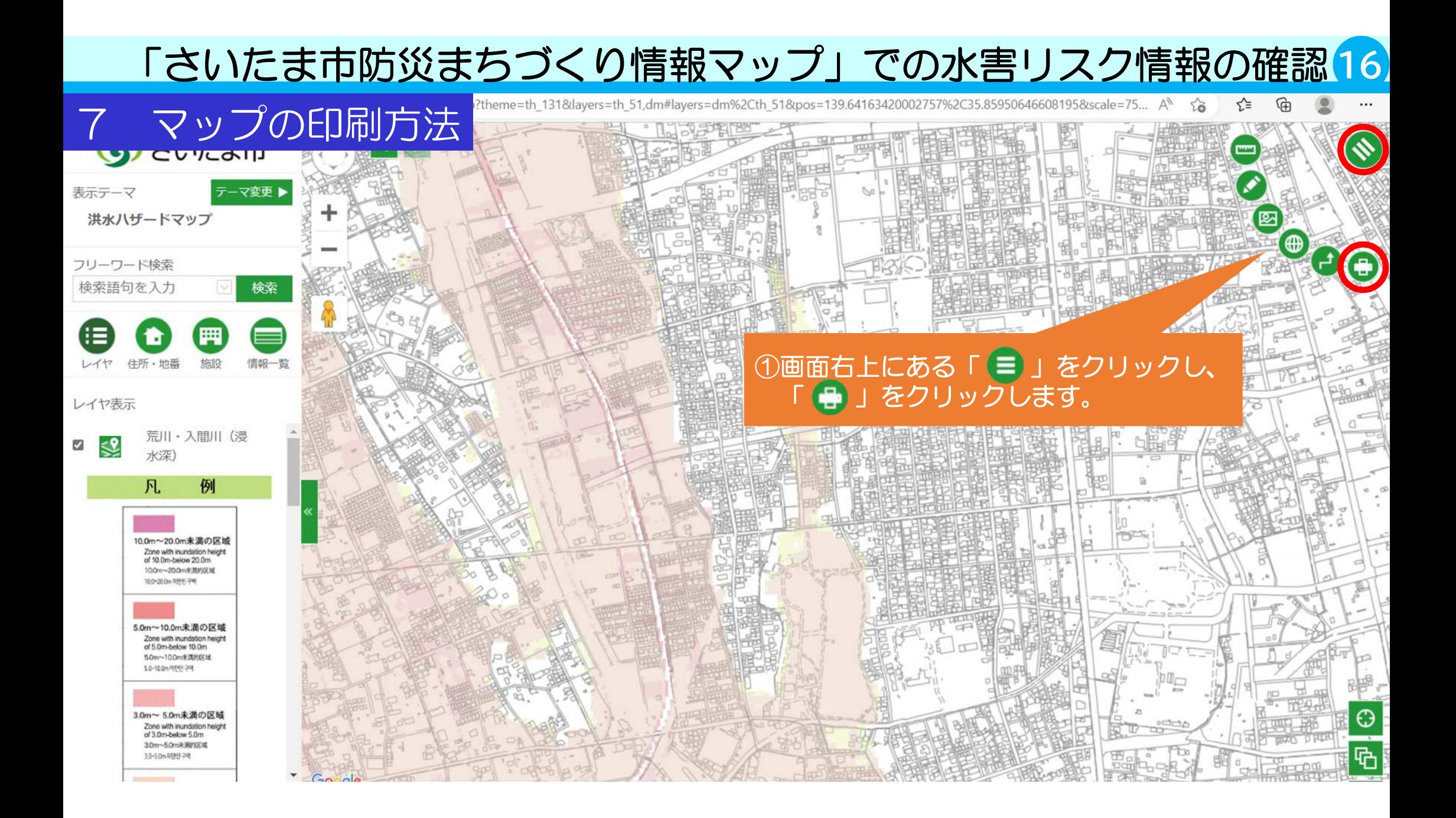

※タイトルやコメントを記入することで、印刷するマップに 補足情報を記載することができます。(所在地の住所等)

#### 7 マップの印刷方法

#### **A** FDAI 洪水ハザードマップ 荒川·入間川 さいたま市浦和区常盤6-4-4 印刷を実行する前に、「印刷⇒詳細設定」 画面にて用紙サイズ及び用紙の向きに合わ せてブラウザやプリンタの設定を変更する 必要があります。 詳しくは「ヘルプ」を参照してください。 タッチ操作の場合は、地図は2本指で操作 る必要があります。 ※印刷するマップの大きさや場所の調整 標準印刷 分割印刷 を行います。 タイトル マップをクリックし、長押ししながら 洪水ハザードマップ 動かすことで、印刷する場所を移動さ せることができます。 コメント  $-$  10-dubbes Zing shi kurishi n<br>Walimbelon Libr<br>War-Alm Aserbi M 荒川・入間川 さいたま市浦和  $(X$ 常盤 6 - 4 - 4 *MANE BASES* Any offs medicine -- DOMÁGOZZE<br>Zionalista naziska maj<br>zionalista<br>zionalista<br>zionalista distant course. 用紙サイズ ● A4 ○ A3 ○ B5 ○ B4 **C** INTERNATIONAL 用紙の向き **CONTRACTOR** ● 縦 〇 横 □ 四隅座標 ①印刷する用紙サイズや、向きを選択し、 ■ 方位記号 「印刷」をクリックします。 印刷 PDF 化磁相口 ÆЧ